# Loop Station

### **Manual del usuario**

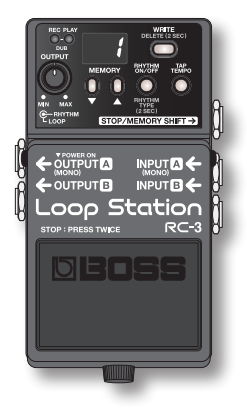

- **\* Este dispositivo cuenta con frases de muestra (90–99). Una vez borradas, estas frases no se pueden recuperar. Haga una copia de seguridad tal y como se describe en ["Copia de seguridad en el ordenador" \(pág. 14\)](#page-13-0).**
- **\* Este dispositivo pasará al modo Sleep (modo de ahorro de energía) cuando hayan transcurrido diez horas desde su último uso o desde la última entrada de audio en el modo Stop.**

**Si desea evitar que el dispositivo pase al modo Sleep, presione el pedal mientras enciende el dispositivo y manténgalo presionado durante cinco segundos ([pág. 18\)](#page-17-0).**

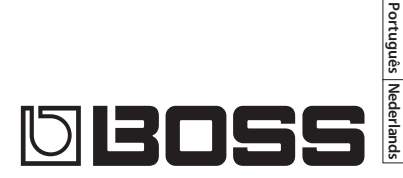

**English**

**Deutsch**

**Français**

**Italiano**

**Español**

**Nederlands**

#### Bienvenido a Loop Station

La unidad RC-3 es un grabador tipo pedal que permite grabar frases de audio con la guitarra o el bajo, y luego reproducirlas mediante el pedal. Puede crear una gran variedad de actuaciones sobreponiendo diferentes capas de sonido mientras graba y reproduce en tiempo real.

- **•** Es fácil crear bucles de frases.
- **•** Puede guardar hasta 99 bucles de frases diferentes que se pueden guardar en la memoria de frases, hasta un total de 3 horas (\* en total para todas las frases).
- **•** Cuenta con entrada de audio en estéreo.
- **•** Puede grabar con facilidad desde un reproductor de audio digital conectado al conector AUX IN.
- **•** Las frase grabadas se pueden copiar mediante USB en el ordenador y también se pueden cargar archivos WAV desde el ordenador en la unidad RC-3 para luego reproducirlos en bucle [\(pág. 14\)](#page-13-1).

Antes de utilizar esta unidad, lea atentamente las secciones tituladas: "UTILIZACIÓN SEGURA DE LA UNIDAD" y "NOTAS IMPORTANTES" (en una hoja aparte). En estas secciones encontrará información importante acerca de la utilización correcta de la unidad.

Además, le recomendamos leer íntegramente el presente manual para conocer bien todas las funciones de su nueva unidad. Asimismo, se recomienda guardar el manual en un lugar accesible para consultas futuras.

### Funciones principales Descripciones de los paneles

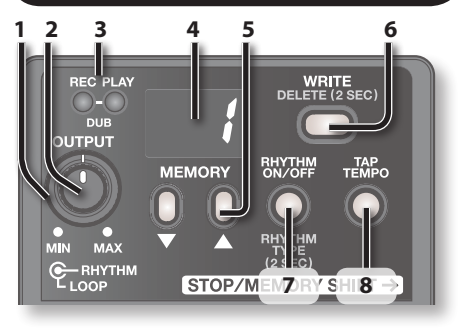

#### **1. Mando [OUTPUT LOOP]**

Ajusta el nivel de volumen del bucle de frases que se está reproduciendo.

**\* Este mando no ajusta el nivel de entrada de los conectores INPUT y AUX IN.**

#### **2. Mando [OUTPUT RHYTHM]**

Este mando ajusta el volumen del sonido de ritmo [\(pág. 12](#page-11-0)).

#### **Descripciones de los paneles**

### **3. Indicador REC, PLAY (DUB)**

Se enciende durante grabación, reproducción y mezcla.

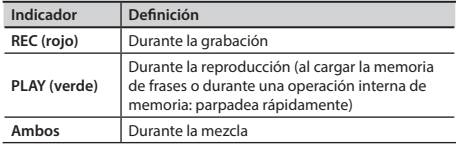

#### **4. Pantalla**

Indica el número de memoria de la frase actual, también puede mostrar información adicional [\(pág. 20\)](#page-19-0).

#### **5. [Botones ▼] (DOWN) / [▲] (UP)**

Aumentan o reducen el número mostrado en la pantalla.

#### **6. Botón [WRITE]**

Permite guardar la frase grabada en la memoria interna ([pág. 8\)](#page-7-0).

#### **7. Botón [RHYTHM ON/OFF]**

Este botón enciende o apaga el sonido de ritmo ([pág. 12\)](#page-11-1).

#### **8. Botón [TAP TEMPO]**

Pulse el botón en el momento deseado para establecer el tempo [\(pág. 12](#page-11-2)).

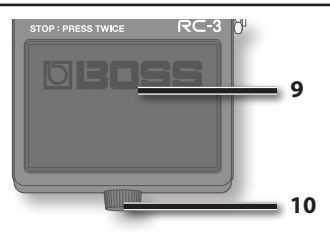

#### **9. Interruptor del pedal**

Este interruptor cambia entre la grabación, mezcla y reproducción de frases. Púlselo dos veces consecutivas para detener la reproducción [\(pág. 6](#page-5-0)).

#### **10.Tornillo de apriete manual**

Aflojando este tornillo podrá abrir el pedal para cambiar la pila.

- **\* Si está utilizando el dispositivo RC-3 sólo con la pila, la pantalla mostrará "**bt**" cuando la pila esté a punto de agotarse. Cambie la pila tal y como se indica en la [pág. 22](#page-21-0).**
- **\* Antes de la salida de fábrica, la unidad se ha equipado con una pila; no obstante, la vida útil de esta pila puede ser limitada, ya que su finalidad principal es permitir la realización de pruebas.**

#### **Conector USB**

Puede utilizar un cable USB común para conectar el dispositivo RC-3 al ordenador y así poder leer o escribir frases del RC-3 (archivos WAV) desde el ordenador ([pág. 14](#page-13-1)).

#### **Conector DC IN**

Permite la conexión de un adaptador de CA (serie PSA, opcional). El adaptador de CA permite el funcionamiento sin necesidad de preocuparse de la duración de la pila.

> **\* Utilice únicamente el adaptador de CA especificado (serie PSA) y conéctelo a una toma de CA de voltaje correcto. No utilice ningún otro adaptador de CA distinto; si lo hace, la unidad podría no funcionar correctamente.**

Conecte estos conectores al amplificador o a los altavoces monitores.

Si el sistema es monoaural, utilice sólo el conector OUTPUT A. El sonido de entrada en estéreo también generará sonido monoaural.

#### **El conector OUTPUT A también funciona como interruptor de alimentación.** La

alimentación estará encendida si hay un cable en el conector OUTPUT A. Extraiga el cable cuando no esté utilizando el dispositivo RC-3.

#### **Conector AUX IN**

Utilice un minienchufe estéreo para conectar el reproductor de música.

#### La **Función de grabado automático**

([pág. 11](#page-10-0)) permite iniciar la grabación **Conectores OUTPUT A/B automática la comience la comience la conectores OUTPUT A/B** reproducción del reproductor de música.

### **Conector STOP/MEMORY SHIFT**

Aquí puede conectar un interruptor del pedal disponible por separado (FS-5U, FS-6), que permite detener la reproducción o cambiar a las frases [\(pág. 16\)](#page-15-0).

### **Conectores INPUT A/B**

ooo Station

Conecte la guitarra, el bajo o la unidad de efectos a estos conectores.

Utilice los conectores INPUT A y INPUT B cuando conecte una unidad de efectos de salida en estéreo. Utilice sólo el conector INPUT A si usa una fuente monoaural.

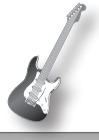

**English** 

Deutsch

### **NOTA**

- **\* Para evitar que los altavoces u otros dispositivos no funcionen correctamente o sufran daños, baje siempre el volumen y apague todos los dispositivos antes de proceder a realizar cualquier conexión.**
- **\* Antes de conectar o desconectar un cable de conexión, asegúrese de que todos los controles de volumen del sistema están al mínimo.**
- **\* Utilice únicamente cables de conexión sin resistencia integrada. Si los cables utilizados cuentan con resistencia, puede que el volumen del dispositivo conectado a los conectores AUX IN no sea suficiente o incluso ser inaudible.**
- **\* No conecte auriculares al conector de salida OUTPUT. Podrían dañarse.**

### **Conectar la alimentación**

Si introduce un cable de conexión en el conector OUTPUT A, se encenderá la unidad.

Una vez realizadas las conexiones, encienda los diferentes dispositivos en el orden indicado. Si enciende los dispositivos en un orden incorrecto, podría causar anomalías en el funcionamiento o posibles daños en los altavoces y los demás dispositivos.

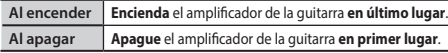

**\* Esta unidad está equipada con un circuito de protección. Después del encendido, es necesario esperar unos segundos para que la unidad funcione con normalidad.**

### **Precaución al apagar**

**Nunca apague el dispositivo RC-3 cuando se encuentre en los siguientes estados (es decir, desconectar el conector OUTPUT A).**

**Podría perder todos los datos guardados.**

- **• Cuando los indicadores REC o PLAY estén encendidos** (durante la grabación, reproducción o mezcla)
- **• Cuando el indicador PLAY esté parpadeando rápidamente**

(cuando se está leyendo la memoria de frases o se está produciendo una operación interna de memoria)

### <span id="page-5-0"></span>Operaciones básicas

Para realizar una grabación, mezcla o reproducción, presione el pedal tal y como se muestra en el diagrama.

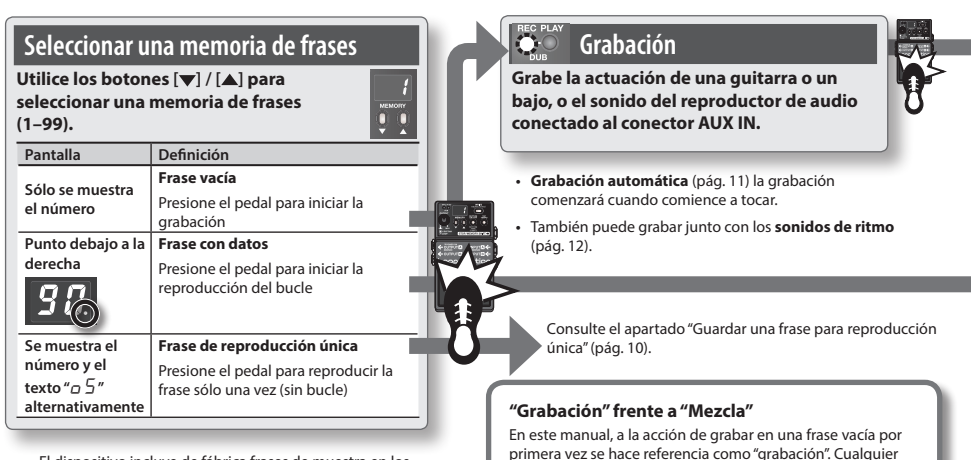

**•** El dispositivo incluye de fábrica frases de muestra en los números 90 a 99.

grabación posterior que se añada sobre la grabación existente, es denominada "mezcla".

#### **Operaciones básicas**

# **English** Deutsch

### **Mezcla**

**Grabe capas de una actuación mientras la frase se reproduce como un bucle.**

**Al presionar el pedal, la unidad cambia a reproducción.**

### **Reproducción de bucles Reproduzca las frases en bucles.**

**Al presionar el pedal, la unidad cambia a mezcla.**

**•** Puede deshacer, **Undo**, y rehacer, **Redo** ([pág. 10\)](#page-9-1). **•** Para utilizar la función de cambio de memoria, **Memory Shift**, pulse los botones [▼] / [▲] mientras se esté reproduciendo una frase. El número de la memoria de frases parpadeará para indicar que se puede seleccionar la siguiente frase ([pág. 17](#page-16-0)).

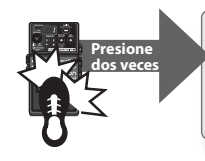

#### **REGIPLAY Detener**  $\cap \cap$

**DUR** 

**Para detener la mezcla o la reproducción del bucle, presione el pedal dos veces seguidas.**

**•** Presione el pedal dos veces en un segundo.

### **NOTA**

**\* Cuando se esté leyendo la memoria de frases, el indicador PLAY (verde) parpadeará rápidamente. Nunca apague el dispositivo si el indicador PLAY parpadea rápidamente.**

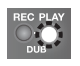

- **\* El tiempo mínimo de grabación de una frase de bucle es de aproximadamente 1,5 segundos. Si presiona el pedal antes de los 1,5 segundos después de iniciar la grabación, ésta continuará hasta que la frase sea de aproximadamente 1,5 segundos.**
- **\* El tiempo de grabación máximo para una frase de bucle es de aproximadamente 3 horas (en total para todas las frases). Si se supera el tiempo máximo de grabación, la pantalla mostrará el texto "**FL**", que indica que la memoria está llena y finalizará la grabación o mezcla. En este caso, borre las frases que no necesite [\(pág.](#page-8-0)  [9\)](#page-8-0) e intente la operación nuevamente.**
- **\* Si utiliza la función de cambio de memoria (Memory Shift) antes de guardar la frase, esa frase se eliminará. Para obtener más información sobre cómo guardar una frase, consulte la [pág. 8.](#page-7-0)**

### <span id="page-7-0"></span>**Guardar una frase**

Se borrará la frase grabada si después de grabar o mezclar, selecciona una memoria de frases diferente o apaga el dispositivo. Si desea conservar la frase, debe guardarla.

**1. Con la reproducción detenida, presione el botón [WRITE].**

La pantalla mostrará el texto "Br" (wr).

**2. Utilice los botones [ ] / [ ] para indicar la memoria de frases de destino.**

Puede saltarse estos pasos si desea guardar en la frase actualmente seleccionada.

No puede seleccionar una memoria de frases en la que ya haya una frase guardada.

El tiempo máximo de grabación es de 3 horas en total para todas las frases (incluida la frase que no se ha guardado). Si no se puede guardar la frase porque no hay memoria suficiente, la pantalla alternará el texto "F L " y el número de la memoria. En este caso, borre las frases que no necesite [\(pág. 9\)](#page-8-0) e intente la operación nuevamente.

#### **3. Pulse el botón [WRITE] nuevamente, se guardará la frase.**

Si decide no guardar la frase, pulse el botón [TAP TEMPO], el botón [RHYTHM ON/OFF] o el pedal.

Mientras se esté guardando la frase, parpadearán rápidamente el número de la pantalla y el indicador PLAY.

#### **NOTA**

- **\* Nunca apague el dispositivo si el indicador PLAY parpadea rápidamente. Se podrían perder todos los datos guardados.**
- **\* Tenga en cuenta que se puede perder el contenido de la memoria de forma irrecuperable como resultado de un error de funcionamiento o un manejo inapropiado de la unidad. Se recomienda realizar una copia de seguridad de los datos importantes, para ello, siga las indicaciones del apartado ["Copia de seguridad en el](#page-13-0)  [ordenador" \(pág. 14\)](#page-13-0).**
- **\* Durante la reparación se toman todas las medidas necesarias para evitar la pérdida de datos. Sin embargo, en algunos casos, como cuando se han producido daños en la memoria, es posible que no se puedan restablecer los datos.**
- **\* Infortunadamente, puede que sea imposible recuperar los datos almacenados en la memoria de la unidad una vez que se hayan perdido. Roland Corporation no asume ninguna responsabilidad respecto a la pérdida de dichos datos.**

### <span id="page-8-0"></span>**Borrar una frase**

- **\* El dispositivo cuenta con frases de muestra (90–99). Una vez borradas, estas frases no pueden ser recuperadas. Haga una copia de seguridad tal y como se describe en ["Copia de](#page-13-0)  [seguridad en el ordenador" \(pág. 14\)](#page-13-0).**
- **1. Utilice los botones [ ] / [ ] para seleccionar la memoria que desee borrar.**
- **2. Con la reproducción detenida, mantenga presionado el botón [WRITE] durante al menos dos segundos.** La pantalla mostrará el texto "d L".
	- **\* En este punto, ya no puede cambiar la memoria de frases que se borrará.**

#### **3. Pulse el botón [WRITE] para borrar la frase.** Si decide no borrar la frase, pulse el botón [TAP TEMPO], el

botón [RHYTHM ON/OFF] o el pedal. Mientras se esté eliminando la frase, parpadearán rápidamente el número de la pantalla y el indicador PLAY.

**\* Nunca apague el dispositivo si el indicador PLAY parpadea rápidamente. Se podrían perder todos los datos guardados.**

**9English Deutsch Français Italiano Español Português Nederlands** Italiano Español Português Nederlands

**English** 

Deutsch

**Français** 

### <span id="page-9-0"></span>**Guardar una frase para reproducción única**

La reproducción única reproduce una frase una sola vez de principio a fin y luego se detiene automáticamente.

**1. Mantenga pulsado el botón [TAP TEMPO] y pulse el botón [WRITE].**

La pantalla mostrará el texto " $\sigma$ 5".

- **2. Utilice los botones [ ] / [ ] para indicar la memoria de frases de destino.**
- **3. Pulse el botón [WRITE] nuevamente, se guardará la frase como frase de una sola vez.**

Si decide no guardar la frase, pulse el botón [TAP TEMPO], el botón [RHYTHM ON/OFF] o el pedal.

- **\* La mezcla está deshabilitada cuando se está utilizando la reproducción única. Si se pulsa el pedal durante la reproducción de la frase, se reproducirá de nuevo desde el principio (reiniciar reproducción).**
- **\* Tendrá que guardar la frase una vez más para cancelar la reproducción única (regresar a la reproducción en bucle). ([pág. 8](#page-7-0))**
- **\* Si desea detener la reproducción de una frase única, presione el pedal dos veces en medio segundo.**

### <span id="page-9-1"></span>**Cancelar la mezcla (deshacer, rehacer y borrar)**

Para deshacer, rehacer y borrar, presione el pedal durante al menos dos segundos.

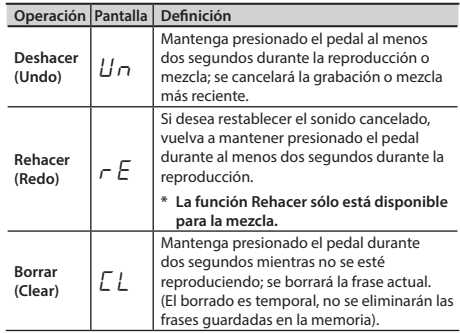

Durante Deshacer/Rehacer, los indicadores PLAY y REC parpadearán rápidamente. Durante el borrado, el indicador PLAY parpadeará rápidamente.

#### **Operaciones básicas**

### <span id="page-10-0"></span>**Funciones de grabación automática y Count-In**

La grabación automática (Auto recording) iniciará la grabación cuando comience a tocar la guitarra o a reproducir con el reproductor de audio. La función "Count-in" reproduce el ritmo durante un compás antes de iniciar la grabación.

**1. Mantenga pulsado el botón [TAP TEMPO] durante al menos dos segundos.**

La pantalla mostrará el texto "n n "

**2. Utilice los botones [ ] / [ ] para seleccionar el modo de grabación y luego presione el pedal para iniciar la grabación.**

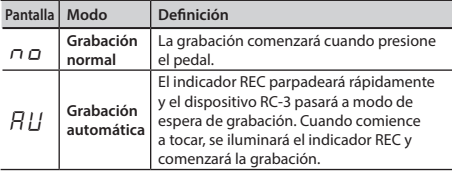

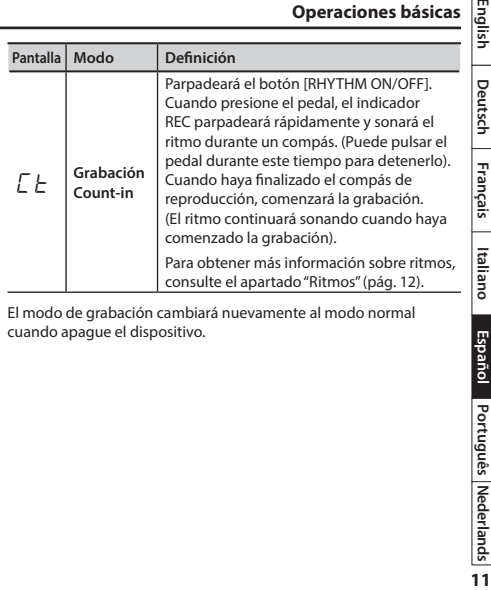

El modo de grabación cambiará nuevamente al modo normal cuando apague el dispositivo.

Português Nederlands

Español

### <span id="page-11-0"></span>Ritmos

### <span id="page-11-1"></span>**Reproducir un ritmo**

- **1. Pulse el botón [RHYTHM ON/OFF] para pasar de reproducir a detener el ritmo.**
- **•** Utilice el mando [OUTPUT RHYTHM] para ajustar el nivel de volumen del ritmo.
- **•** El botón [TAP TEMPO] parpadeará a la vez que el ritmo (en rojo para el primer pulso y verde para los siguientes).
- **•** Cuando guarde una frase [\(pág. 8\)](#page-7-0), también se guardarán el tipo de ritmo y el signo de compás seleccionados en el momento.

### <span id="page-11-2"></span>**Ajustar el tempo**

Cuando se graba, se puede seleccionar el tempo antes de iniciar la grabación. Cuando se reproduzca una frase guardada, puede cambiar el tempo de reproducción sin cambiar el tono de la frase.

- **1. Utilice los botones [ ] / [ ] para seleccionar la memoria de frases cuyo tempo desee ajustar.**
- **2. Pulse el botón [TAP TEMPO] varias veces con el tempo deseado.**

El tempo se ajustará al intervalo con el que haya pulsado el botón.

- **•** Si se detiene la unidad RC-3, se encenderá el ritmo (botón
- [RHYTHM ON/OFF]) después de que haya ajustado el tempo.
- **\* Sólo puede cambiar el tempo de las frases que se hayan guardado en la memoria de frases. Si desea cambiar el tempo de una frase inmediatamente después de la grabación o mezcla, primero deberá guardar la frase en la memoria [\(pág. 8\)](#page-7-0).**
- **\* No hay ninguna limitación de proporción para los cambios posibles de tempo.**
- **\* No puede especificar un tempo que reduzca el bucle de la frase por debajo de la duración mínima de grabación (aproximadamente 1,5 segundos).**

El ajuste de tempos se guarda al guardar la frase ([pág. 8\)](#page-7-0).

### <span id="page-11-3"></span>**Ajustar el tipo de ritmo**

**1. Mantenga pulsado el botón [RHYTHM ON/OFF] durante al menos dos segundos.**

La pantalla mostrará el texto " $\sigma$  $\Box$ " – " $\sigma$  $\Box$ "; la unidad RC-3 se encuentra en el modo de selección de tipo de ritmo.

**2. Utilice los botones [ ] / [ ] para seleccionar el tipo de ritmo deseado**   $(r_0 - r_0 - r_0)$ .

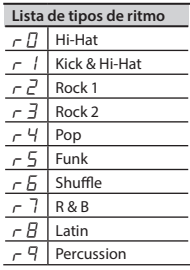

**12**

**English** 

Deutsch

**3. Pulse el botón [RHYTHM ON/OFF] para volver al funcionamiento normal.**

### <span id="page-12-0"></span>**Ajustar el signo de compás**

Puede ajustar el signo de compás antes de iniciar la grabación.

- **\* No puede cambiarlo después de la grabación.**
- **1. Mantenga pulsado el botón [RHYTHM ON/OFF] durante al menos dos segundos.**

La pantalla mostrará el texto " $\tau\Box$ " – " $\tau$ 9"; la unidad RC-3 se encuentra en el modo de selección de tipo de ritmo.

**2. En el modo de selección de tipo de ritmo, mantenga pulsado el botón [RHYTHM ON/OFF] nuevamente durante al menos dos segundos.**

La pantalla mostrará el texto "b $4$ "  $\circ$ " $\overline{b}$   $\overline{7}$ ", el dispositivo RC-3 se encuentra en el modo de selección de signo de compás.

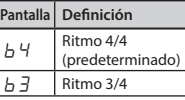

- **3. Utilice los botones [ ] / [ ] para seleccionar el deseado.**
- **4. Pulse el botón [RHYTHM ON/OFF] para volver al funcionamiento normal.**

### **Grabar con el sonido del ritmo**

Si graba cuando el sonido del ritmo está encendido, **la grabación comenzará desde el principio del compás cuando presione el pedal para iniciar la grabación.**

Con la función de grabación "Count-in" ([pág. 11](#page-10-0)), podrá iniciar la grabación cuando el sonido de ritmo haya reproducido un compás.

**Con independencia de cuándo se presione el pedal para finalizar la grabación, la duración de la frase se ajustará automáticamente a unidades de un compás.**

### **Grabar sin el sonido del ritmo**

Si graba mientras el sonido del ritmo está apagado, el tempo de la frase se especificará automáticamente cuando finalice la grabación.

El ajuste automático del tempo se calcula asumiendo que haya grabado "compases de 1, 2, 4, 8, 16... en el signo de compás especificado ([pág. 13\)](#page-12-0)."

### <span id="page-13-1"></span>Conexión al ordenador mediante USB

Puede conectar la unidad RC-3 mediante un cable USB común para realizar copias de seguridad de las frases de la unidad RC-3 (archivos WAV) en el ordenador o para cargar archivos WAV del ordenador a la unidad RC-3.

### <span id="page-13-2"></span>**Formatos de archivo WAV compatibles**

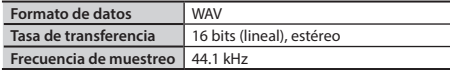

El tamaño máximo de archivo WAV es de 1,7 GB (en total para todos los archivos), el tiempo máximo es de aproximadamente 3 horas (el total para todas las frases) y la duración mínima es de aproximadamente 1,5 segundos.

- **1. Encienda el dispositivo RC-3 (introduzca una clavija en el conector OUTPUT A).**
- **\* La unidad RC-3 no se alimenta de la energía del USB. Recomendamos utilizar el adaptador CA (no incluido) para garantizar que no se agote la energía durante la conexión por USB.**
- **2. Utilice un cable USB común para conectar el USB de la unidad RC-3 al puerto USB**

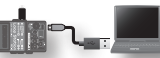

**del ordenador (el puerto USB debe ser compatible con USB 2.0 Hi-Speed).**

La pantalla mostrará el texto "Cn".

**14**

**\* Para establecer una conexión USB la unidad RC-3 debe estar detenida y no puede haber una frase sin guardar.**

**3. Haga copias de seguridad de las frases como se describe a continuación.**

#### **Usuarios de Windows**

En Mi PC, abra **"BOSS\_RC-3"** (o el disco extraíble).

### **Usuarios de Mac OS**

En el escritorio, abra el icono **"BOSS\_RC-3"**.

### <span id="page-13-0"></span>**Copia de seguridad en el ordenador**

Copie la carpeta **"ROLAND"** entera de la unidad de disco BOSS\_RC-3 en el ordenador.

### **Recuperación de la copia de seguridad del ordenador en la unidad RC-3**

**\* Esta operación eliminará todas las frases guardadas en la unidad RC-3. Asegúrese de realizar una copia de seguridad antes de proceder.**

En la unidad de disco BOSS\_RC-3, elimine la carpeta **"ROLAND"** y, a continuación, copie la copia de seguridad de la carpeta **"ROLAND"** del ordenador en la unidad de disco BOSS\_RC-3.

### **Copiar archivos WAV individuales del ordenador en la memoria de frases de la unidad RC-3**

Puede copiar archivos WAV del ordenador en las carpetas **"001\_1"–"099\_1"** de la carpeta **"ROLAND"–"WAVE"** de la unidad de disco BOSS\_RC-3. (El valor **XX** en **"0XX\_1"** representa el número de memoria de frases).

#### **NOTA**

- **\* No elimine las carpetas de la unidad de disco BOSS\_RC-3 a no ser que esté realizando un proceso de recuperación.**
- **\* Puede utilizar los siguientes caracteres en los nombres de archivo. A–Z (letras mayúsculas), 0–9 (números), \_ (guión bajo)**
- **\* No coloque más de un archivo WAV en cada carpeta. Si la carpeta ya contiene un archivo WAV, no lo sobrescriba. Copie los archivos WAV en carpetas vacías.**
- **4. Cuando acabe de copiar los archivos WAV, desconecte la unidad USB de la siguiente manera.**

#### **Usuarios de Windows 7**

En la parte inferior derecha de la pantalla, haga clic en los iconos  $\left[ \begin{array}{ccc} \blacksquare & \blacksquare & \blacksquare \end{array} \right]$   $\rightarrow$   $\left[ \begin{array}{ccc} \blacksquare & \blacksquare & \blacksquare \end{array} \right]$  y luego haga clic en "Expulsar RC-3".

#### **Usuarios de Windows Vista/Windows XP**

En la parte inferior derecha de la pantalla, haga clic en el icono [  $\blacksquare$ ] ([ $\blacksquare$ ] en XP) y luego haga clic en "Quitar dispositivo de almacenamiento masivo USB de forma segura".

#### **Usuarios de Mac OS**

Arrastre el icono de "BOSS\_RC-3" a la Papelera (icono "Expulsar").

#### **5. Desconecte el cable USB del ordenador.**

Cuando haya desconectado el cable USB, la pantalla mostrará el texto "d<sup>C"</sup> y el botón [RHYTHM ON/OFF] parpadeará.

**6. Pulse el botón [RHYTHM ON/OFF] para volver al funcionamiento normal.**

Desaparecerá el texto " $dL$ " de la pantalla y la unidad RC-3 volverá a su funcionamiento normal.

### **NOTA**

- **\* No utilice jamás el ordenador para formatear la unidad "BOSS\_RC-3". Si lo hace, dicha unidad RC-3 dejará de funcionar correctamente. Si esto sucediera, realice el formateo con el procedimiento descrito en ["Formatear](#page-18-0)  [la memoria interna" \(pág. 19\)](#page-18-0).**
- **\* Nunca realice las siguientes acciones hasta después de haber desconectado la unidad USB. De lo contrario, se podría bloquear el ordenador o se podría producir la pérdida de todos los datos de la unidad RC-3.**
	- **•** Desconecte el cable USB.
	- **•** Permita que el ordenador entre en modo de espera (standby) o hibernación, reinícielo o apáguelo.
	- **•** Apague la unidad RC-3.
- **\* Infortunadamente, puede que sea imposible recuperar los datos almacenados en la memoria de la unidad una vez que se hayan perdido. Roland Corporation no asume ninguna responsabilidad respecto a la pérdida de dichos datos.**

### <span id="page-15-0"></span>Conexión a un interruptor de pedal externo

Conecte el interruptor del pedal al conector STOP/MEMORY SHIFT tal y como se muestra en la ilustración y ajuste el interruptor POLARITY.

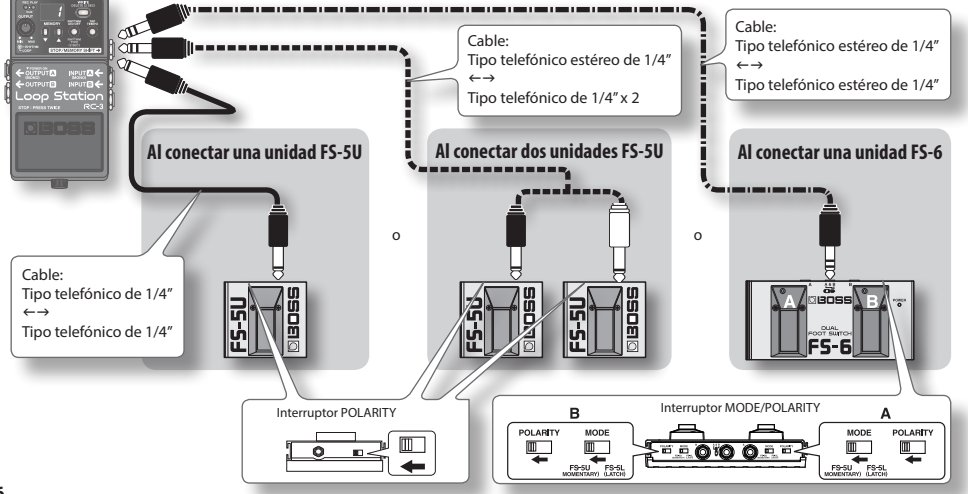

### **Conexión a un interruptor de pedal externo**

## Deuts

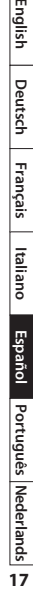

### **Al conectar una unidad FS-5U**

**\* No se puede utilizar la unidad FS-5L.**

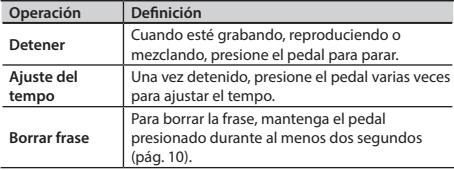

### **Al conectar dos unidades FS-5U o una unidad FS-6**

### **Cuando utilice una unidad FS-5U conectada al conector blanco (estéreo, lado izquierdo "L") o el pedal B de una unidad FS-6**

La operación será la misma que cuando sólo hay una unidad FS-5U conectada.

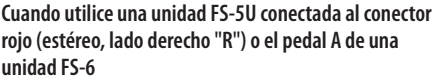

<span id="page-16-0"></span>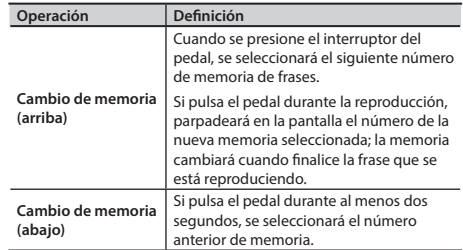

- **\* Si no se ha guardado la frase actual, se perderá cuando realice el cambio de memoria. Para obtener más información sobre cómo guardar una frase, consulte la [pág. 8.](#page-7-0)**
- **•** Si realiza la operación de cambio de memoria cerca del final de la frase, puede que no se seleccione la memoria de frases de destino.
- También puede pulsar los botones [ $\blacktriangledown$ ] / [**A**] para realizar las operaciones de cambio de memoria.

### Otros ajustes

### <span id="page-17-0"></span>**Sobre el modo Sleep**

Cuando hayan transcurrido diez horas desde la última operación o entrada de audio, la unidad RC-3 pasará al modo Sleep (modo de ahorro de energía; la única salida será la del sonido de paso). Si presiona el pedal, pasará del modo Sleep al modo normal.

- **\* El modo Sleep también consume batería. Apague la unidad para evitar este consumo, para ello, desconecte el conector OUTPUT A.**
- **\* La unidad RC-3 no pasará al modo Sleep si hay una frase sin guardar.**

### **Deshabilitar el modo Sleep**

- **1. Mantenga presionado el pedal y encienda la unidad (introduzca una clavija en el conector OUTPUT A).**
- **2. Mantenga el pedal presionado durante cinco segundos.**

La pantalla parpadeará con el texto " \_ \_ ".

**3. Suelte el pedal, la unidad RC-3 volverá a su funcionamiento normal.**

### **Habilitar el modo Sleep (ajuste predeterminado)**

- **1. Mantenga presionado el pedal y encienda la unidad (introduzca una clavija en el conector OUTPUT A).**
- **2. Cuando aparezca la pantalla, y antes de que transcurran dos segundos, presione el pedal dos veces más.**

La pantalla parpadeará con el texto "5 L".

Después de dos segundos, la unidad RC-3 volverá a su funcionamiento normal y el modo Sleep estará habilitado.

### <span id="page-18-1"></span>**Cambiar el orden de transición entre Grabación** g **Mezcla**g **y Reproducción**

Si presiona el pedal, la unidad RC-3 cambiará el modo de funcionamiento en este orden, **grabar** g **mezclar** g **reproducir** (ajuste predeterminado) ([pág. 6](#page-5-0)). Sin embargo, puede cambiar el orden para que sea el siguiente, **grabar** g **reproducir** g **mezclar** (compatible con RC-2).

- **1. Mantenga presionado el botón [TAP TEMPO] y encienda la unidad (introduzca una clavija en el conector OUTPUT A).**
- **2. Utilice los botones [ ] / [ ] para seleccionar el modo deseado.**

**Pantalla Definición**

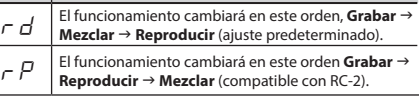

**3. Pulse el botón [TAP TEMPO] para volver al funcionamiento normal.**

### <span id="page-18-0"></span>**Formatear la memoria interna**

**\* Si formatea la memoria interna de la unidad RC-3, se eliminarán todas las memoria de frases guardadas y no se podrán recuperar.**

**No formatee la memoria interna a no ser que la pantalla muestre el texto "**Er**" y la unidad RC-3 haya dejado de funcionar correctamente.**

**1. Mantenga pulsados los botones [WRITE] y [RHYTHM ON/OFF], encienda la unidad (introduzca una clavija en el conector OUTPUT A).**

La pantalla mostrará el texto " $F\pi$ ".

**2. Pulse el botón [RHYTHM ON/OFF] nuevamente.** La pantalla parpadeará con el texto " $F\pi$ ".

#### **3. Pulse el botón [WRITE] y comenzará el formateo de la memoria interna.**

El texto " $F\Pi$ " de la pantalla parpadeará rápidamente. Cuando finalice el formateo, la unidad RC-3 volverá al funcionamiento normal.

**\* Nunca apague el dispositivo mientras "**FN**" esté parpadeando rápidamente.**

**English** 

Deutsch

### Solución de problemas

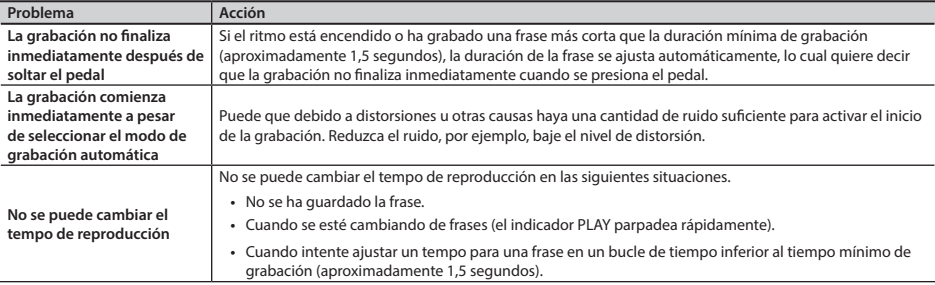

### <span id="page-19-0"></span>**Lista de mensajes de error**

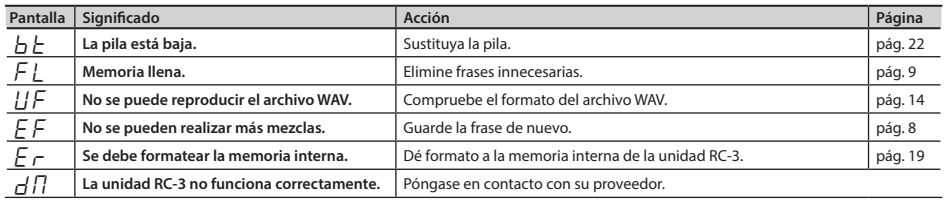

### **Solución de problemas**

### **Otros indicadores de pantalla**

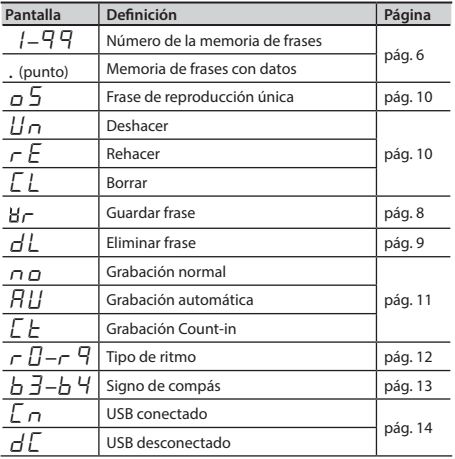

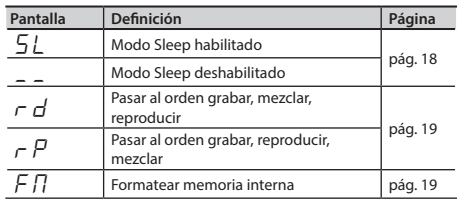

**English 21English Deutsch Français Italiano Español Português Nederlands** Deutsch **Français** ltaliano

Español Português Mederlands T

### <span id="page-21-0"></span>Cambio de la pila

Si en la pantalla se muestra " $h \vdash$ ", significa que se está agotando la batería. Cambie la batería tal y como se indica a continuación.

- **\* Se recomienda el uso del adaptador CA, ya que el consumo de energía de la unidad es bastante alto. Si prefiere utilizar pilas, elija de tipo alcalino.**
- **\* No se perderá el contenido de la memoria interna si sustituye la pila, pero recomendamos realizar copias de seguridad regularmente [\(pág. 14](#page-13-0)) para garantizar la seguridad.**

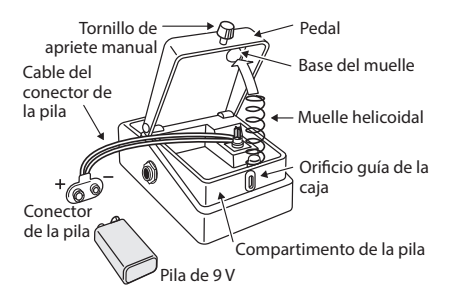

- **\* La manipulación incorrecta de pilas, pilas recargables o cargador de pilas puede provocar fuga de líquidos, recalentamiento, fuego o explosión. Antes de utilizar la unidad, debe leer y respetar en todo momento todas las precauciones que acompañan a las pilas, pilas recargables o cargador de pilas.**
- **1. Afloje el tornillo de apriete manual situado en la parte delantera del pedal, a continuación, levante el pedal hacia arriba para abrir la unidad.**
- **\* El tornillo de apriete manual se puede dejar en el pedal mientras se cambia la pila.**
- **2. Extraiga la pila vieja del compartimento y quítele el conector de la pila.**
- **3. Conecte el conector a la pila nueva y coloque esta en el compartimento.**
- **\* Asegúrese de respetar la polaridad de la pila (+ y -).**
- **4. Introduzca el muelle helicoidal en la base del muelle de la parte posterior del pedal y cierre el pedal.**
- **\* Tenga cuidado de que el cable del conector no se enganche en el muelle helicoidal.**
- **5. Finalmente, inserte el tornillo de apriete manual en el orificio guía de la caja y apriételo bien.**

- **English** 
	-
	-

Español

- **•** Esta prohibida por ley la grabación, duplicado, distribución, venta, arrendamiento, cesión, actuación o emisión del material con derechos de copyright (obras musicales, visuales, emisiones, actuaciones en directo, etc.) que pertenezcan a terceras partes sin el permiso de las mismas.
- **•** No utilice este producto con fines que puedan infringir los derechos de copyright que pertenezcan a terceros. No asumimos ninguna responsabilidad sobre posibles infracciones de los derechos de copyright de terceros debidas al uso de este producto.
- **•** Roland Corporation se reserva los derechos de copyright del contenido del presente producto (datos de onda de sonido, datos de estilo, patrones de acompañamiento, datos de frases, bucles de audio y datos de imagen).
- **•** Los compradores de este producto tienen permiso para utilizar dicho contenido en la creación, actuación, grabación y distribución de obras musicales originales.
- **•** Los compradores de este producto NO tiene permiso para extraer dicho contenido original o modificado para su distribución en medios grabados o para ponerlos a disposición en redes informáticas.
- **•** BOSS y Loop Station son marcas registradas o marcas de Roland Corporation en Estados Unidos y otros países.
- **•** Todos los nombres de producto mencionados en el presente documento son marcas o marcas registradas de sus propietarios correspondientes.
- **•** Las capturas de pantalla del presente documento se han realizado en cumplimiento de las indicaciones de Microsoft Corporation.
- **•** MMP (Moore Microprocessor Portfolio) se refiere a un catálogo de patentes referente a la arquitectura del microprocesador, que ha sido desarrollado por Technology Properties Limited (TPL). Roland ha recibido la licencia de esta tecnología de TPL Group.
- Los logotipos SD ( $\leq$ ) y SDHC ( $\geq$ ) son marcas registradas de SD-3C, LLC.
- **•** Este producto contiene la plataforma de software integrada eCROS de eSOL Co.,Ltd. eCROS es una marca registrada de eSOL Co., Ltd. en Japón.
- **•** Tipos de letra digitales de Yourname, Inc. Tipo de letra digital: Copyright © Yourname, Inc.

© 2011 Roland Corporation

### **Especificaciones**

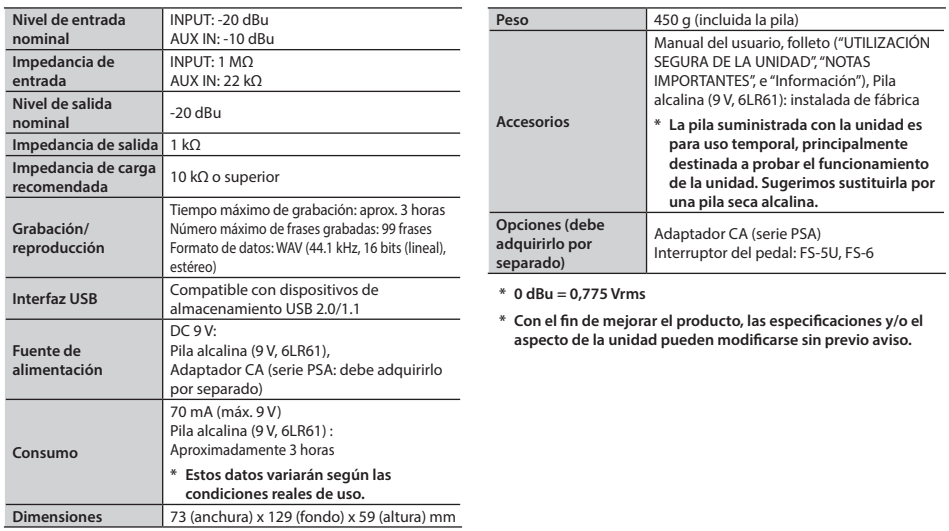